# ガラケー、スマホで Moodle を使う ―Moodle と Mobile 端末の融合―

#### 三浦 謙一 駒澤大学総合情報センター miura@komazawa-u.ac.jp

概要:Moodle を用いた e-Learning システムを PC 端末で利用しているが、同一プラットフォーム上で Mobile 端末からも 利用できるようにしたシステムを開発し、運用している。今回、スマートフォン向けにユーザインタフェースを改良した ものを紹介する。

キーワード: e-Learning、Moodle、Mobile 端末、携帯、Smart Phone、YeStudy、iPhone、Android、jQuery Mobile

### 1. はじめに

前回 [View Point 第11号<sup>1</sup>] で紹介の通り、 駒澤大学では Mobile 端末(ガラケー、スマー トフォン)に対応した Moodle ベースの e-Learning システム (愛称: YeStudy) 図 1 を運用している.

今回、スマートフォン(以下スマホという) 向けに、よりスマホらしい Look and Feel と 操作性を持ったシステムを 第8回 日本e-Learning 大賞 開発したので紹介する.

なお、本システムは 2011 年度の「第 8 回日本 e-Learning 大 賞 」 奨 励 賞 を受賞したものである.

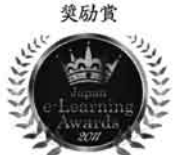

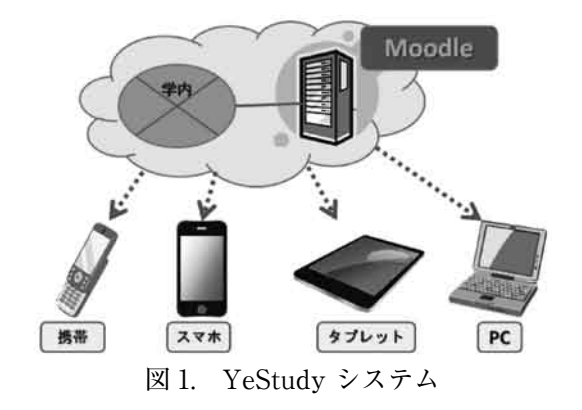

- 2. Mobile 対応 e-Learningシステム
- 2.1 最近の Computer 動向

最近、良く耳にするキーワードに ⑴ Cloud

- ⑵ スマホ、ガラケー
- ⑶ Android
- ⑷ タブレット

がある.特に、従来の PC に代わってタブレッ トやスマホ等の Mobile 端末がシェアを伸ば している.e-Learning においても、これら を活用した Mobile 対応が急務である.

2.2 Mobile 端末の利用推移(YeStudy)

本学 YeStudy における Mobile 端末でのス マホ利用比率は、図 2 に示すように前年同月 比較で 13%から 48%と 1 年で大きく増加し ている.国内のスマホ出荷台数比率から見て も、今後さらに増加することが予想され、 e-Learning のスマホ対応がますます重要と なると考えられる.

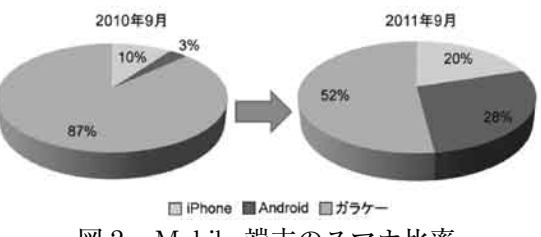

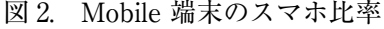

#### 2.3 Mobile 対応に求められるもの

Mobile 対応として求められることは次の 通りである.

●対応端末

- ⑴ ガラケーとスマホの両方が利用可能 ガラケー、スマホのユーザ比率は 50%:50% (MobYe<sup>2</sup>のデータ) でス
- 2 MobYe:駒澤大学 Mobile YeStudy システムの愛称 Moodle Ver.1.9x 採用

<sup>1</sup> CAUA 会誌「View Point 第 11 号」2011.3 P.98-102 「携帯で Moodle を使う」駒澤大学 三浦

マホだけに絞ることはできない

- ⑵ スマホは iOS、Android の両 OS に対 応が必要
- ⑶ タブレット端末は PC 画面とする
- ●機能
	- ⑴ PC 版 Moodle の主な機能が Mobile で も出来る
	- ⑵ スマホらしい画面:一貫した操作性
- 3. Moodle のスマホ対応
- 3.1 開発ポイント

スマホではタッチパネルによる操作のため、 タッチ操作に適した画面が要求される.特に リンクやボタンが押しやすい事が必要である.

- ●タッチ操作に対応
	- ⑴ タップ:指で Click
	- ⑵ スクロール:PC の Scroll と同じ
	- ⑶ スワイプ:指で横に Scroll
	- ⑷ ピンチ:2 本の指で摘まんだり、広げ る事で、画面の拡大・縮小を行う
- ●小さい画面でも見易いデザイン
	- ⑴ 縦スクロールを基本
	- ⑵ 画面遷移を抑える
	- ⑶ 折り畳みメニューで、表示項目を抑える
	- ⑷ リンクやボタンを大きく
	- ⑸ スマホらしい Look and Feel: iPhone の画面は如何にも iPhone らしい
	- ⑹ Android と iPhone の表示に配慮: エフェクト処理や表示レイヤーに少し 違いがある

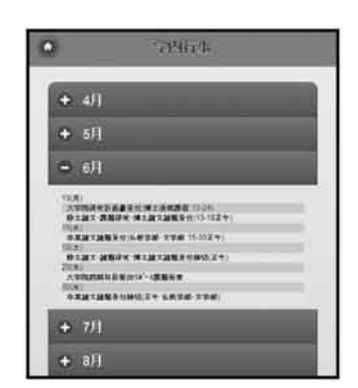

図 3. ボタンと折り畳み表示例

- ●モバイルフレームワーク「jQuery Mobile  $^3$ 」 の採用
- 3 スマートフォンに最適な画面デザインができる JavaScript ライブラリの一つ

3.2 jQuery Mobile の採用

Moodle をスマホに最適化した画面を作成 できるようにするため、スマートフォン向け フレームワークの本命である jQuery Mobile を採用した. これにより、HTML 文書にカ スタムデータ属性<sup>4</sup>や JavaScript を追加する ことで簡単にスマートフォン向けの機能を追 加できる.

- ●ガラケーとのプログラミング的な違い
	- ⑴ 文字コードは utf-8 が利用できる
	- ⑵ JavaScript が利用できる
	- ⑶ Cookie が利用できる
	- ⑷ メモリ容量が比較的大きい:ガラケー の 1 画面は約 100KB 以下に制限
- ●jQuery Mobile による効果
	- ⑴ 画面遷移エフェクト:data-transition = "slide"
	- (2) 折り畳み: data-role = "collapsible"
	- ⑶ スワイプ:swipe イベント

⑷ フリップスイッチ:data-role="slider" 等が用意されており、スマホらしい Look and Feel が実現できる.

- 4. スマホ版 MobYe の紹介
- 4.1 おもな機能の紹介

ここからスマホ対応した YeStudy の内容 を、実際の画面を用いて紹介する.

(1) Top ページ (ログイン画面) Top ページにはガラケー版と同様に 学内行事、売店情報、大学周辺の天気予 報および電車情報(駒沢大学駅)を載せ ている.

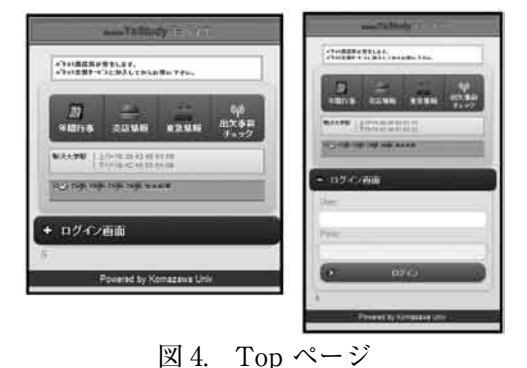

4 HTML コード中に data-role ="header"等と記 入することで、スマホらしいデザインが自動生成 される.最新 Ver. は 1.0(2012.01 時点)

 また、ここではメニューにナビゲーショ ンバーを、ログインには折り畳みを採用 している.

⑵ ログイン後表示されるユーザページ 図 5 の画面のとおり、メニューがナビ ゲーションバーとして表示される. ・学生が登録した「**コースリスト**」 ・未提出の課題などの「**未提出リスト**」 ・自習室情報などの「**マイコンテンツ**」 ・ヘルプデスクへの「**お問い合わせ**」

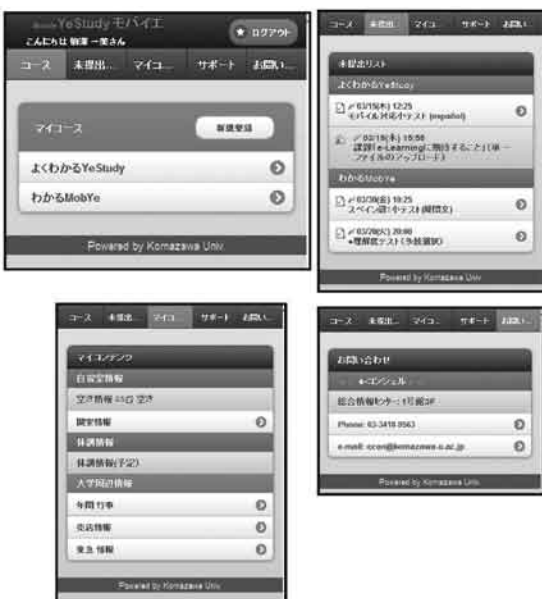

図 5. ユーザページ

⑶ コースページ コースページには通常の Moodle と同

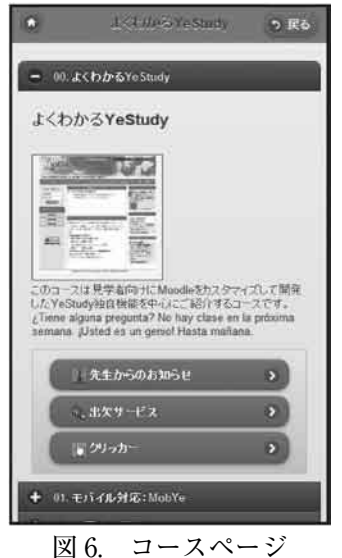

じように、各セクションに教材資料や課 題、小テストなどが表示される. セクショ ン内に画像があった場合は、サーバ側で 自動的にサイズを縮小した GIF 画像と して表示される.

 また、通常は「青いボタン」で表示さ れるが、課題提出<sup>5</sup>などファイルの Up load を伴うものは、Mobile 対応できな いので「白いボタン」となる.

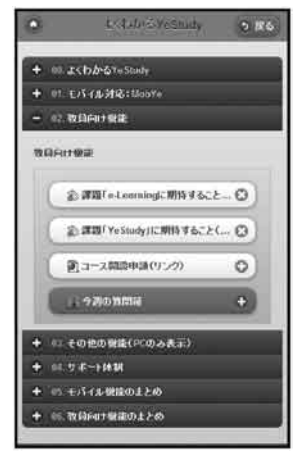

図 7. ユーザページ

 ここでも、折り畳みメニューを採用し て、通常 15 週以上となるセクションを、 あまりスクロールしなくても容易に選択 できるようにしている.

⑷ フォーラム

日付順、スレッド、ネストなど表示選択で きるメニューを配置している.

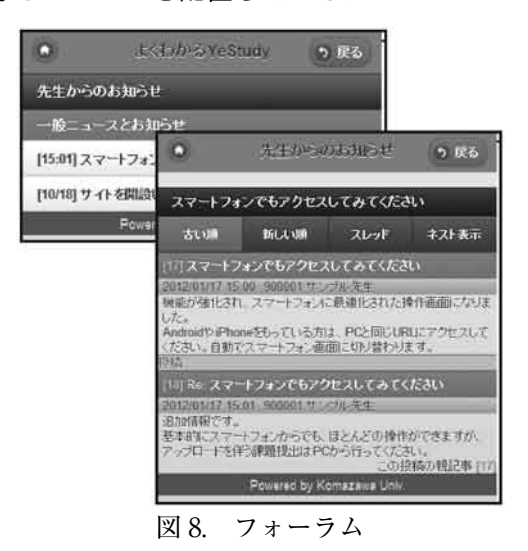

5 Word、Excel および PowerPoint ファイルを Mobile 端末では扱えないため、Online Text だけとなる

- 4.2 新規機能の紹介
- ⑴ 教員用機能

 Word や PowerPoint で提出された課 題(Moodle 機能の課題の Upload、高度 な Upload) を、テキスト抽出して、ス マホで表示、採点ができるよう新しい機 能を追加した.

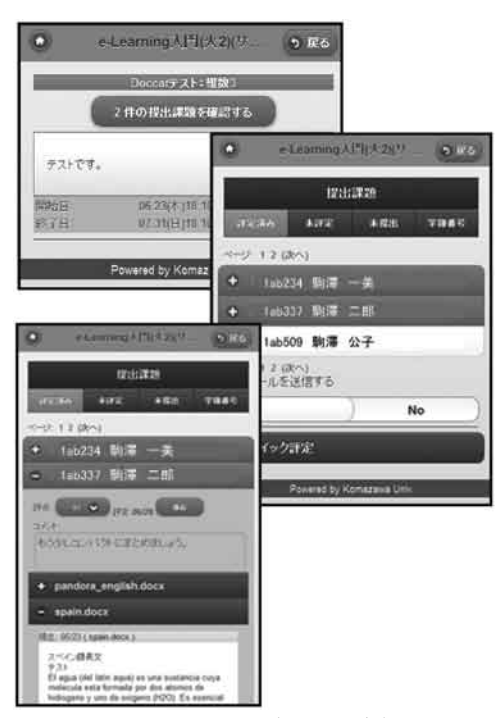

図 9. 課題の表示・採点

⑵ スペイン語の入力・表示 ガラケーでは文字コードが Shift\_JIS のため、ä, ü, é, õ, ¡, ¿ 等の特殊文字の表 示ができないが、スマホでは utf-8 が使 用できるためこれらを表示することがで きる.また、入力については、Android 端末では専用アプリが必要である (iPhone はボタンの長押しで可能).本 システムでは、jQuery Mobile を使用し て特殊文字を入力できるようにした.

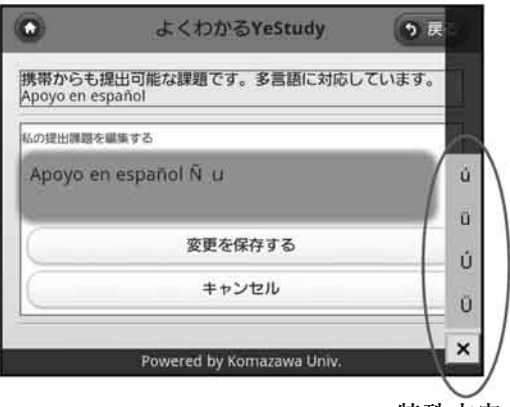

図 10. 特殊文字の入力 特殊文字の

## 5. さいごに

Mobile 対 応 で は、 学 生 お よ び 教 員 の Mobile 端末はガラケーとスマホが混在して おり、現状では両方に対応する必要がある. 本システムはガラケー、スマホ(iPhone、 Android)やタブレットなど Mobile 端末と PC の双方から利用でき、最新のコンピュー タ動向にもマッチした先進システムである.

本システムは、他大学からの依頼に応え、 学外への導入も行っている.今後さらに大学 間連携を拡大すると共に、Cloud の活用も視 野にいれ、より充実したシステムに発展させ ていきたい.

表 1. MobYe 機能一覧

| 機      | 能     |       |     |                 |   |                                          |   |                    |   |                      |   |
|--------|-------|-------|-----|-----------------|---|------------------------------------------|---|--------------------|---|----------------------|---|
| フォーラム  |       | 一般    |     | Q&A             |   | Topic $1 \nleftrightarrow$<br>Discussion |   | 各人1件<br>Discussion |   | Simple<br>Discussion |   |
| Moodle | MobYe |       | ∩   |                 |   |                                          |   |                    | С |                      |   |
| 課題     |       | 単一    |     | 高度              |   | Online Text                              |   |                    |   |                      |   |
| Moodle | MobYe |       | ×   |                 | × |                                          |   |                    |   |                      |   |
| 小テスト   |       | 多肢選択  |     | $\cap$ $\times$ |   | 穴埋め                                      |   | 組合せ                |   | 計算,作文他               |   |
| Moodle | MobYe |       | ( ) |                 | C |                                          |   | C                  | C |                      |   |
| その他    |       | 投票    |     | Feedback        |   | チャット                                     |   | Workshop           |   | レッスン                 |   |
| Moodle | MobYe | C     | ∩   |                 | ∩ | ()                                       | × | C                  | × | ◯                    | × |
|        |       | コース登録 |     | Web ページ         |   | 教材閲覧                                     |   | PDF(Word, PPT)     |   |                      |   |
| Moodle | MobYe | C     |     |                 |   |                                          |   |                    |   |                      |   |

選択レイヤ